# **A\_purva : User Manual**

# **1) Introduction**

A\_purva is a Contact Map Overlap maximization (CMO) solver. Given two protein structures represented by two contact maps, A\_purva computes the amino-acid alignment that maximizes the number of common contacts. More information about the solver can be found in the following articles:

R. Andonov, N. Malod-Dognin and N. Yanev, "Maximum Contact Map Overlap Revisited", Journal of Computational Biology, vol 18(1), p.27-41, 2011.

R. Andonov, N. Yanev and N. Malod-Dognin, "An Efficient Lagrangian Relaxation for the Contact Map Overlap Problem", K.A. Crandall and J. Lagergren (Eds.) : WABI 2008, LNBI 5251, pp. 162-173, 2008".

## **2) Installation / Compilation**

Unzip the archive "A\_purva 1.x" in the folder of your choice. Then compile A\_purva by typing "make". Note that A\_purva run faster if the correct architecture is set in the Makefile (ex : -march=core2 for Intel core2 processors). You can safely remove temporary object files by typing "make clean".

## **3) Command line options**

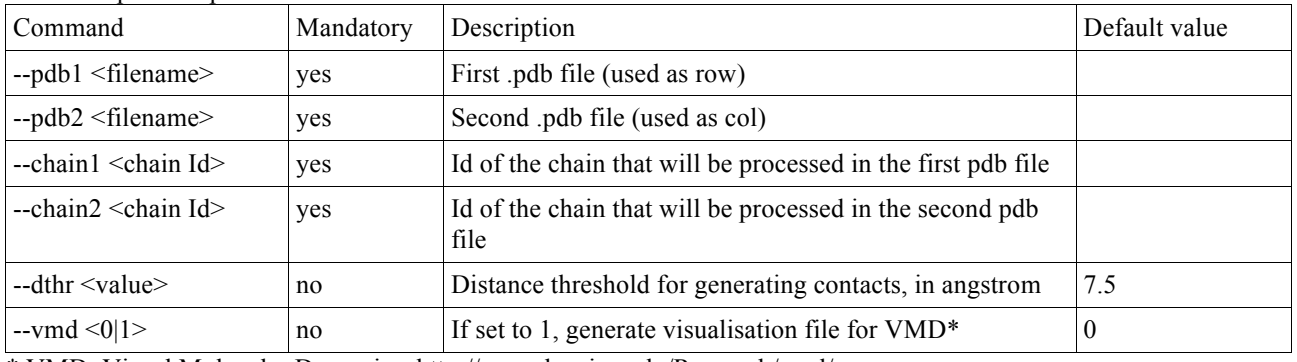

PDB file specific options:

\* VMD: Visual Molecular Dynamics, http://www.ks.uiuc.edu/Research/vmd/

#### Contact map specific options:

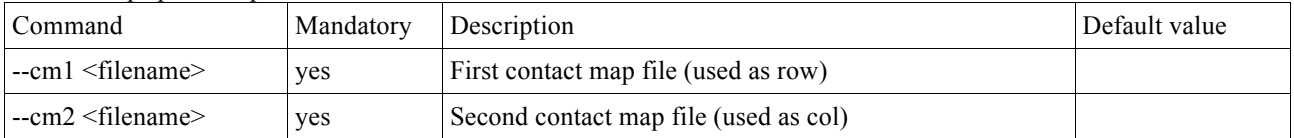

## General options:

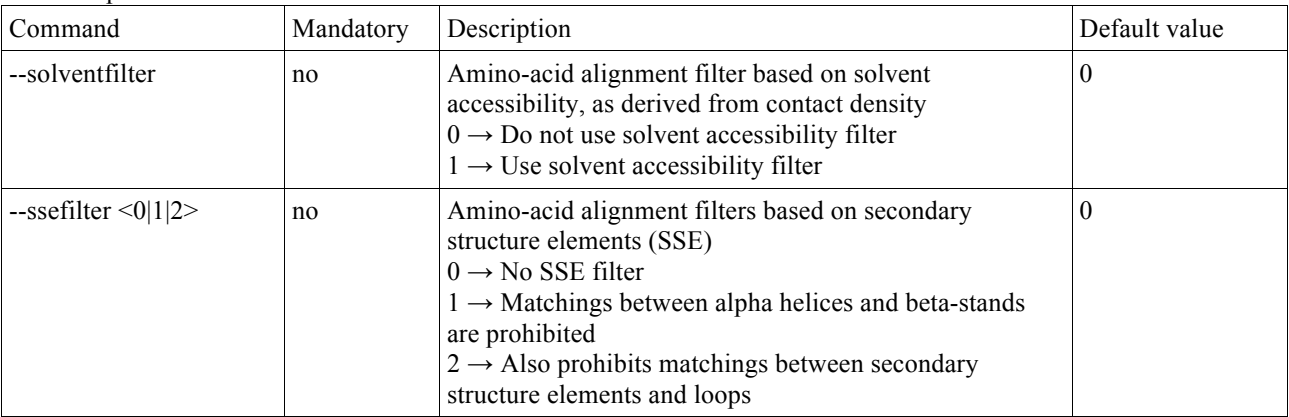

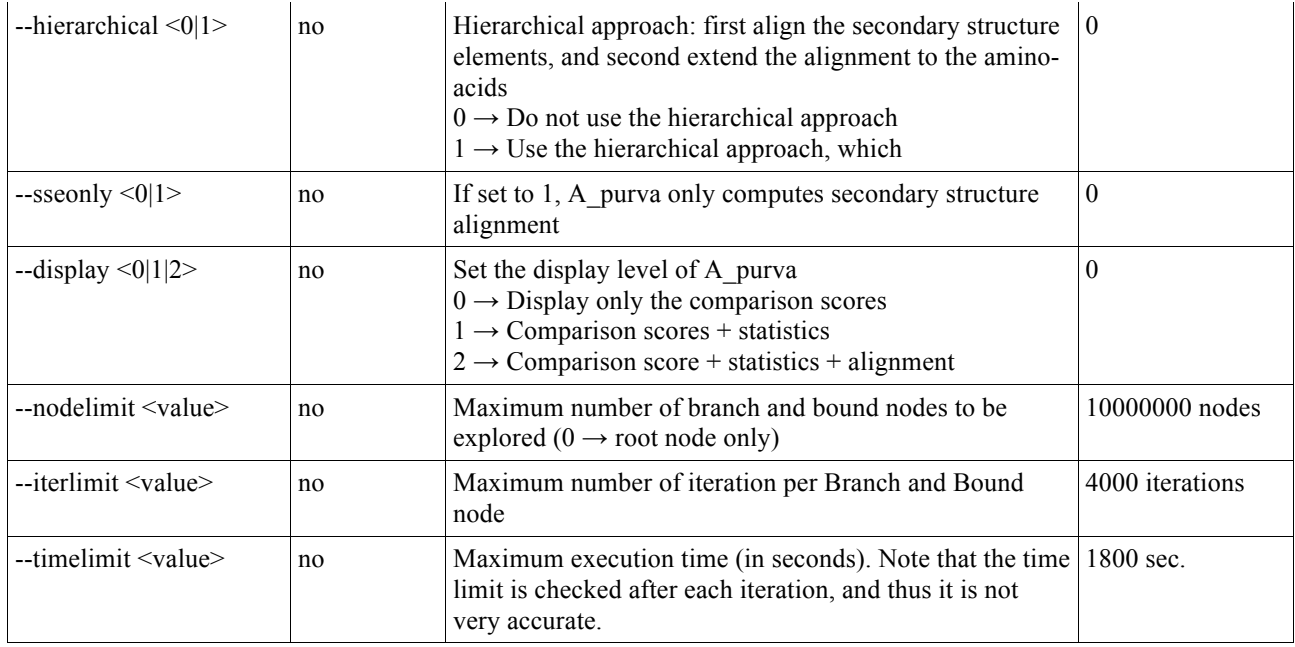

Examples:

./A\_purva --cm1 ./1amkA.hcm --cm2 ./1aw2A.hcm --display 2

A\_purva will align the two contact maps "1amkA.hcm" and "1aw2A.hcm", and will display the corresponding alignment.

./A\_purva --pdb1 1amk.pdb --chain1 A --pdb2 1aw2.pdb --chain2 A --vmd 1

A\_purva will align chain A of 1amk.pdb with chain A of 1aw2.pdb, and will generate two files for VMD that highlight the matching between the two protein chains.

# **4) PDB file restrictions**

A\_purva can process .PDB files (.pdb or .ent), with the following restrictions:

- 1) One chain per PDB file

- 2) The PDB files should not contain more than one model

- 3) The HETATM are not processed

# **5) Contact map format**

A\_purva can process contact maps, i.e. files describing the closeness relations between the amino-acids in each protein. A contact map file is divided in three sections, separated by an empty line.

- The first section describes the contacts between the amino-acids. The first line contains an integer value X, which is the number of residues. Note that residues are labelled starting from 1. The second line contains an integer value Y, which is the number of contacts. The next Y lines each contain two integer values i and j,  $i < j$ , the tail and head residues of each contact.
- The second section describes the secondary structure assignment of the protein. It start with a line containing an integer value S, which is the number of secondary structure elements (SSE). It is then followed by S lines, each containing two integers (i and j) and a symbol t, where i is the first amino-acid of the SSE, j is the last amino-acid of the SSE, and t is the type of the SSE (either H for an alpha-helix, or b for a beta-strand).
- The last section describes the contacts between the secondary structure elements. It starts with a line containing an integer value C, which is the number of contacts between the SSE. It is then followed by C lines, each containing three integer values i, j and k, corresponding to the contact between SSE i and the SSE j,  $i < j$ , and having a weight k, which is the number of amino-acid contacts between the two SSEs.

Examples of contact map files are given in the CM.zip archive. They correspond to the Skolnick set, and were

generated using the following parameters:

- 
- − Contact distance threshold between alpha carbons is 7.5A.<br>
− Contacts between consecutive amino-acids (i and i+1) are i<br>
− Secondary structure assignments were computed with Kak! − Contacts between consecutive amino-acids (i and i+1) are not taken into account.
- Secondary structure assignments were computed with Kaksi

http://migale.jouy.inra.fr/outils/mig/kaksi/